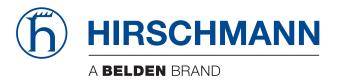

## **Application note**

Commands and Scripts OWL Family The naming of copyrighted trademarks in this manual, even when not specially indicated, should not be taken to mean that these names may be considered as free in the sense of the trademark and tradename protection law and hence that they may be freely used by anyone.

#### © 2021 Hirschmann Automation and Control GmbH

Manuals and software are protected by copyright. All rights reserved. The copying, reproduction, translation, conversion into any electronic medium or machine scannable form is not permitted, either in whole or in part. An exception is the preparation of a backup copy of the software for your own use.

The performance features described here are binding only if they have been expressly agreed when the contract was made. This document was produced by Hirschmann Automation and Control GmbH according to the best of the company's knowledge. Hirschmann reserves the right to change the contents of this document without prior notice. Hirschmann can give no guarantee in respect of the correctness or accuracy of the information in this document.

Hirschmann can accept no responsibility for damages, resulting from the use of the network components or the associated operating software. In addition, we refer to the conditions of use specified in the license contract.

You can get the latest version of this manual on the Internet at the Hirschmann product site (http://www.hirschmann.com).

Hirschmann Automation and Control GmbH Stuttgarter Str. 45-51 72654 Neckartenzlingen Germany

## Contents

| 1   | Commands and Scripts                              | 5  |
|-----|---------------------------------------------------|----|
| 1.1 | Examples of scripts                               | 54 |
|     | 1.1.1 Send SMS to email                           | 54 |
|     | 1.1.2 SMS command 1                               | 55 |
|     | 1.1.3 SMS command 2                               | 56 |
|     | 1.1.4 Send information email 1                    | 57 |
|     | 1.1.5 Send information SNMP trap 1                | 57 |
|     | 1.1.6 Send information email 2                    | 58 |
|     | 1.1.7 Send information SNMP trap 2                | 58 |
|     | 1.1.8 Automatic reboot                            | 59 |
|     | 1.1.9 Switch between WAN and PPP                  | 60 |
|     | 1.1.10 Add more MAC addresses reservation to DHCP |    |
|     | server                                            | 61 |
| A   | Further support                                   | 63 |

# **1** Commands and Scripts

## 🔳 arp

The arp program displays and modifies the Internet-to-Ethernet address translation tables used by the address resolution protocol.

#### Synopsis:

```
arp [-a <hostname>] [-s <hostname> <hw_addr>] [-d <hostname>] [-v] [-n] [-
i <if>] [-D <hostname>] [-A ] [-f <filename>]
```

## **Options:**

| Option | Description                                                                                                    |
|--------|----------------------------------------------------------------------------------------------------|
| -а     | The entries will be displayed in alternate (BSD) style.                                                                                                    |
| -S     | Manually create an ARP address mapping entry for hostname with hardware address set to hw_addr.                                                                                                    |
| -d     | Remove any entry for the specified host.                                                                                                    |
| -V     | Tell the user what is going on by being verbose.                                                                                                    |
| -n     | Shows numerical addresses instead of trying to determine symbolic host, port or user names.                                                                                                    |
| -i     | Select an interface.                                                                                                    |
| -D     | Use the interface if as hardware address.                                                                                                    |
| -f     | Similar to the -s option, only with this option the address info is taken<br>from file filename set up. The name of the data file is very often /etc/<br>ethers, but this is not official. If no filename is specified, /etc/ethers is<br>used as default.The format of the file is simple; it only contains ASCII text<br>lines with a hardware address and a hostname separated by<br>whitespace. Additionally the pub, temp and netmask flags can be used |

Table 1: arp options

With no flags, the program displays the current ARP entry for hostname. The host may be specified by name or by number, using Internet dot notation. For detail description of this command, visit Linux manual pages.

## **Examples:**

View arp table without translating IP addresses to domain names  ${\tt arp} \ {\tt -n}$ 

#### 📕 awk

Awk scans each input file for lines that match any of a set of patterns specified literally in program-text or in 1 or more files specified as -f progfile.

## Synopsis:

awk [-v] [-F] [-f] ...[<program-text>] [<file> ...]

## **Options:**

| Option | Description                                                                                                    |
|--------|----------------------------------------------------------------------------------------------------|
| -V     | Assign the value val to the variable var, before execution of the program begins. Such variable values are available to the BEGIN block of an AWK program. |
| -F     | Use for the input field separator (the value of the FS predefined variable).                                                                               |
| -f     | Read the AWK program source from the file program-file, instead of from the first command line argument. Multiple -f (or –file) options may be used.       |

Table 2: awk options

#### **Examples:**

Show IP address of Gateway

route -n | awk '/^0 .0 .0 .0/ { print \$2 }'

#### brctl

The brctl command is used to set up, maintain, and inspect the Ethernet bridge configuration in the Linux kernel.

An Ethernet bridge is a device commonly used to connect different networks of Ethernets together, so that these Ethernets will appear as 1 Ethernet to the participants.

Each of the Ethernets being connected corresponds to 1 physical interface in the bridge. These individual Ethernets are bundled into 1 bigger ('logical') Ethernet, this bigger Ethernet corresponds to the bridge network interface.

#### Synopsis:

brctl [<commands>]

#### **Options:**

| Option       | Parameters                                                                                                    | Description                  |
|--------------|----------------------------------------------------------------------------------------------------|------------------------------|
| addbr        | <br>bridge>                                                                                                    | Add bridge                   |
| delbr        | <br>bridge>                                                                                                    | Delete bridge                |
| addif        | <br><br> | Add interface to bridge      |
| delif        | <br><br> | Delete interface from bridge |
| setageing    | <br>bridge> <time></time>                                                                                                    | Set aging time               |
| setbridgepri | <bridge> <prio></prio></bridge>                                                                                                    | Set bridge priority          |
| setfd        | <br>bridge> <time></time>                                                                                                    | Set bridge forward delay     |
| sethello     | <br>bridge> <time></time>                                                                                                    | Set hello time               |
| setmaxage    | <br>bridge> <time></time>                                                                                                    | Set max message age          |
| setpathcost  | <bridge> <port> <cost></cost></port></bridge>                                                                                                    | Set path cost                |
| setportrpio  | <bridge> <port> <prio></prio></port></bridge>                                                                                                    | Set port prioriy             |
| show         |                                                                                                    | Show list of bridges         |
| showmacs     | <br>bridge>                                                                                                    | Show list of mac address     |
| showstp      | <br>bridge>                                                                                                    | Show bridge stp info         |
| stp          | <bridge> {on   off}</bridge>                                                                                                    | Turn stp on/off              |

Table 3: brctl commands

## **Examples:**

Create bridge between eth0 and eth1.

```
brctl addbr br0
brctl addif br0 eth0
brctl addif br0 eth1
```

#### cat

This command concatenates files and print on the standard output.

## Synopsis:

cat [-u] [<file>] ...

## **Options:**

| Option | Description                                  |
|--------|----------------------------------------------|
| -u     | Ignored since unbuffered I/O is always used. |

Table 4: cat options

#### **Examples:**

View the contents of file /proc/tty/driver/spear\_serial (info about serial ports of v2 routers).

```
cat /proc/tty/driver/spear_serial
```

Copy the contents of the router configuration files in /tmp/my.cfg. cat /etc/settings.\* > /tmp/my.cfg

## **cd**

This command is used to change the current working directory.

## Synopsis:

```
cd [-P] [-L] [<directory>]
```

## **Options:**

| Option | Description                     |
|--------|---------------------------------|
| -P     | Do not follow symbolic links    |
| -L     | Follow symbolic links (default) |

Table 5: cd options

## Examples:

Move to home directory (/root).

cd

Move to directory /mnt.

cd /mmt

#### cdmaat

The program used for sending AT command to CDMA module if available (equivalent of the gsmat command, See "gsmat" on page 19.)

#### Synopsis:

cdmaat <AT command>

#### cdmapwr

The program used to control the supply of CDMA module if available (equivalent of the gsmpwr command, See "gsmpwr" on page 21.)

#### Synopsis:

cdmapwr [on | off]

#### chmod

This command is used to change file mode bits.

#### Synopsis:

chmod [-R] <mode> <filename>

## **Options:**

| Option | Description                              |
|--------|------------------------------------------|
| -R     | Change files and directories recursively |

Table 6:chmod options

#### Examples:

Settings rights (permit execution) of script /tmp/script.

chmod 755 /tmp/script

## conntrack

This program is user interface to netfilter connection tracking system.

## Synopsis:

conntrack [commands] [option]

## **Options:**

| Description                         |
|-------------------------------------|
| List conntrack or expectation table |
| Get conntrack or expectation        |
| Delete conntrack or expectation     |
| Create a conntrack or expectation   |
| Update a conntrack                  |
| Show events                         |
| Flush table                         |
|                                     |

Table 7: conntrack comands

| Table     | Description                                                                                                    |
|-----------|----------------------------------------------------------------------------------------------------|
| conntrack | This is the default table. It contains a list of all currently tracked connections through the system.                                       |
| expect    | This is the table of expectations. Connection tracking expectations are the mechanism used to "expect" RELATED connections to existing ones. |

Table 8: conntrack tables

| Option                     | Description                 |
|----------------------------|-----------------------------|
| -n <ip></ip>               | Source NAT ip               |
| -g <ip></ip>               | Destination NAT ip          |
| -m <mark></mark>           | Set mark                    |
| -e <eventmask></eventmask> | Event mask, eg. NEW,DESTROY |
| -Z                         | Zero counters while listing |
| -o <type[]></type[]>       | Output format, eg. xml      |

Table 9: conntrack options

| Description                         |
|-------------------------------------|
| Source address in expect tuple      |
| Destination address in expect tuple |
| Source mask address                 |
| Destination mask address            |
|                                     |

Table 10: expectation options

| Description                                 |                                                                                                    |
|---------------------------------------------|----------------------------------------------------------------------------------------------------|
| Source address from original direction      |                                                                                                    |
| Destination address from original direction |                                                                                                    |
| Source addres from reply direction          |                                                                                                    |
| Destination address from reply direction    |                                                                                                    |
| Layer 4 Protocol, eg. 'tcp'                 |                                                                                                    |
| Layer 3 Protocol, eg. 'ipv6'                |                                                                                                    |
| Set timeout                                 |                                                                                                    |
| Set status, eg. ASSURED                     |                                                                                                    |
|                                             | Source address from original direction<br>Destination address from original direction<br>Source addres from reply direction<br>Destination address from reply direction<br>Layer 4 Protocol, eg. 'tcp'<br>Layer 3 Protocol, eg. 'ipv6'<br>Set timeout |

Table 11: conntrack and expectation options

## Examples:

Display content of conntrack table.

Delete content of contrack table.

#### 🛛 ср

This command is used to copy files and directories.

#### Synopsis:

cp [<option>] <source> <dest>

## **Options:**

| Option | Description                                                               |
|--------|---------------------------------------------------------------------------|
| -a     | Preserve the all attributes                                               |
| -d, -P | Never follow symbolic links                                               |
| -H, -L | Follow command-line symbolic links                                        |
| -р     | Preserve the mode, ownership, timestamps attributes                       |
| -f     | If an existing destination file cannot be opened, remove it and try again |
| -i     | Prompt before overwrite                                                   |
| -R, -r | Copy directories recursively                                              |

Table 12: cp options

## Examples:

Copy the system log to directory /mnt.

cp /var/log/messages\* /mnt

Copy configuration profile "Alternative 1" to profile "Standard".

cp -r /etc/alt1/\* /etc

## curl

Curl (transfer a URL) is a tool to transfer data from or to a server, using one of the supported protocols (DICT, FILE, FTP, FTPS, GOPHER, HTTP, HTTPS, IMAP, IMAPS, LDAP, LDAPS, POP3, POP3S, RTMP, RTSP, SCP, SFTP, SMTP, SMTPS, TELNET and TFTP). It is an alternative to wget .See "wget" on page 52.

#### Synopsis:

curl [options...] <url>

## **Options:**

Type curl --help for options to show in the command line or visit online manual page at

http://curl.haxx.se/docs/manpage.html

#### date

This command is used to display the current time in the given FORMAT, or set the system date (and time).

#### Synopsis:

```
date [-R] [-d <string>] [-s] [-r <file>] [-u] [MMDDhhmm[[CC]YY][.ss]]
```

#### **Options:**

| Option               | Description                                 |
|----------------------|---------------------------------------------|
| -R                   | Output date and time in RFC 2822 format     |
| -d <string></string> | Display time described by STRING, not 'now' |
| -S                   | Set time described by STRING                |
| -r <file></file>     | Display the last modification time of FILE  |
| -u                   | Print or set Coordinated Universal Time     |

Table 13: date options

#### **Examples:**

Display the current date and time.

date

Setting the date and time on December 24, 2011 20:00. date 122420002011

#### 

#### defaults

The script is used to restore the default configuration.

## Synopsis:

defaults

## 📕 df

This command is used to view report file system disk space usage.

## Synopsis:

df [-k] [<filesystem> ...]

## **Options:**

| Option | Description              |
|--------|--------------------------|
| -k     | Print sizes in kilobytes |

Table 14: df options

## dmesg

This command is used to print or control the kernel ring buffer.

## Synopsis:

```
dmesg [-c] [-n <level>] [-s <size>]
```

## **Options:**

| Option             | Description                                                                         |
|--------------------|-------------------------------------------------------------------------------------|
| -C                 | Clears the ring buffer's contents after printing                                    |
| -n <level></level> | Set the level at which logging of messages is done to the console                   |
| -s <size></size>   | Use a buffer of size SIZE to query the kernel ring buffer. This is 16392 bydefault. |

Table 15: dmesg options

## Examples:

View the latest news and subsequent deletion of the kernel ring buffer.  $\ensuremath{\mathtt{dmesg}}$  -c

## echo

This command prints the strings to standard output.

## Synopsis:

```
echo [-n] [-e] [-E] [<string> ...]
```

## **Options:**

| Option             | Description                                           |
|--------------------|-------------------------------------------------------|
| -n                 | Do not output the trailing newline                    |
| -e <level></level> | Enable interpretation of backslash escapes            |
| -E <size></size>   | Disable interpretation of backslash escapes (default) |

Table 16: echo options

## Examples:

```
Switch profile to "Standard".
echo "PROFILE=" > /etc/settings
```

reboot

#### Switch profile to "Alternative 1".

echo "PROFILE=alt1" > /etc/settingsreboot

# Send a sequence of bytes 0x41,0x54,0x0D,0x0A to serial line (write data in octal).

echo -n -e " 101 124 015 012" > /dev/ttyS0

## email

The program used for sending email.

#### Synopsis:

```
email -t <to> [-s <subject>] [-m <message>] [-a <attachment>] [-r <retries>]
```

## **Options:**

| Option | Description         |  |
|--------|---------------------|--|
| -t     | Email of recipient  |  |
| -S     | Subject of email    |  |
| -m     | Message of email    |  |
| -a     | Attachment of email |  |
| -r     | Number of retries   |  |

Table 17: email options

## **Examples:**

Send system logs to the address john.doe@email.com. email -t john.doe@email.com -s "System Log" -a /var/log/messages

## ethtool

This command is used to display or change Ethernet card settings.

## Synopsis:

ethtool [<option> ...] <devname> [<commands>]

## **Options:**

For detail description this command, visit Linux manual pages.

## Examples:

View the status of the interface eth0.  $\tt ethtool\ eth0$ 

Switch interface eth0 to mode 10 Mbit/s, half duplex. ethtool -s eth0 speed 10 duplex half autoneg off

Turn on autonegacion on the interface eth0.

```
ethtool -s eth0 autoneg on
```

## find

Command to search for files in a directory hierarchy.

Synopsis: find [<path> ...] [<expression>]

Options:

The default path is the current directory, default expression is '-print'. Type find --help for help or look up online man page for more detailed description. Expression may consist of:

| Option                    | Description                                                                                       |
|---------------------------|---------------------------------------------------------------------------------------------------|
| -follow                   | Dereference symbolic links                                                                        |
| -name <pattern></pattern> | File name (leading directories removed) matches <pattern></pattern>                               |
| -print                    | Print (default and assumed)                                                                       |
| -type X                   | Filetype matches X (where X is one of: f,d,l,b,c,)                                                |
| -perm <perms></perms>     | Permissions match any of (+NNN); all of (-NNN); or exactly (NNN)                                  |
| -mtime <days></days>      | Modified time is greater than (+N); less than (-N); or exactly (N) days                           |
| -mmin <mins></mins>       | Modified time is greater than (+N); less than (-N); or exactly (N) minutes                        |
| -exec <cmd></cmd>         | Execute command with all instances of {} replaced by the files matching <expression></expression> |

Table 18: find expressions

## Examples:

Search for files in your home directory which have been modified in the last 24 hours.

```
find $HOME -mtime 0
```

Search for files which have read and write permission for their owner, and group, but which other users can read but not write to. find -perm 664

## free

This command is used to display information about free and used memory.

## Synopsis:

free

## fwupdate

The program used for router's firmware update.

Synopsis:

fwupdate [-i <filename> [-h] [-n]] [-f]

## **Options:**

| Option | Description                                            |  |
|--------|--------------------------------------------------------|--|
| -i     | File of the new firmware, filename has to be specified |  |
| -h     | HTML output (used when called from web configuration)  |  |
| -n     | Do not reboot after firmware update                    |  |
| -f     | finish update procedures, called by default            |  |

Table 19: fwupdate options

#### 📕 grep

Grep searches the named input FILEs (or standard input if no files are named, or the file name – is given) for lines containing a match to the given PATTERN. By default, grep prints the matching lines.

#### Synopsis:

grep [<options> ...] <pattern> [<file> ...]

## **Options:**

| Option | Description                                                                                                    |
|--------|----------------------------------------------------------------------------------------------------|
| -H     | Print the filename for each match                                                                                                    |
| -h     | Suppress the prefixing of filenames on output when multiple files are searched                                                                                                 |
| -i     | Ignore case distinctions                                                                                                    |
| -1     | Suppress normal output; instead print the name of each input file from which output would normally have been printed                                                           |
| -L     | Suppress normal output; instead print the name of each input file from which no output would normally have been printed                                                        |
| -n     | Prefix each line of output with the line number within its input file                                                                                                    |
| -q     | Quiet; do not write anything to standard output. Exit immediately with zero status if any match is found, even if an error was detected. Also see the -s orno-messages option. |
| -V     | Invert the sense of matching, to select non-matching lines                                                                                                    |
| -S     | Suppress error messages about nonexistent or unreadable files                                                                                                    |
| -C     | Suppress normal output; instead print a count of matching lines for each input file                                                                                            |
| -f     | Obtain patterns from FILE, one per line                                                                                                    |
| -е     | Use PATTERN as the pattern; useful to protect patterns beginning with –                                                                                                    |
| -F     | Interpret PATTERN as a list of fixed strings, separated by new lines, any of which is to be matched                                                                            |

Table 20: grep options

#### **Examples:**

See all lines of system log in which occurs the word "error".

grep error /var/log/messages

View all processes whose name the contents of the string "ppp". ps | grep ppp

## 🔳 gsmat

The program used for sending AT command to GSM module.

## Synopsis:

gsmat <AT command>

## Examples:

Determine the type and firmware version of GSM module.  $\tt gsmat ATI$ 

Determine the IMEI code of module. gsmat "AT+GSN"

## gsmat2

The program used for sending AT command to second GSM module if available.

## Synopsis:

gsmat2 <AT command>

## gsminfo

The program used to display information about the signal quality.

## Synopsis:

Synopsis: gsminfo

## **Options:**

| Option     | Description                                  |
|------------|----------------------------------------------|
| PLMN       | Code of operator                             |
| Cell       | The cell to which the router is connected    |
| Channel    | The channel on which the router communicates |
| Level      | The signal quality of the selected cell      |
| Neighbours | Signal quality of neighboring hearing cells  |
| Uptime     | Time to establish PPP connection             |

Table 21: Description of GSM information

#### gsmpwr

The program used to control the supply of GSM module.

#### Synopsis:

```
gsmpwr [on | off]
```

#### **Examples:**

Power of GSM module is turning on.  $\tt gsmpwr \ on$ 

Power of GSM module is turning off.  $\tt gsmpwr off$ 

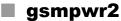

gsmpwrz

The program used to control the supply of second GSM module if available.

## Synopsis:

```
gsmpwr2 [on | off]
```

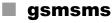

The program used to send SMS message.

#### Synopsis:

gsmsms <phone number> <text>

## Examples:

Send SMS "Hello word" on telephone number +420123456789. gsmsms +420123456789 "Hello word"

## gunzip

This program is used to decompress FILE (or standard input if filename is '-').

#### Synopsis:

gunzip [-c] [-f] [-t] <filename>

## **Options:**

| Option | Description                                                                                                    |
|--------|----------------------------------------------------------------------------------------------------|
| -C     | Write output on standard output                                                                                                    |
| -f     | Force decompression even if the file has multiple links or the corresp. filealready exists, or if the compressed data is read from or written to a terminal. |
| -t     | Test. Check the compressed file integrity.                                                                                                    |

Table 22: gunzip options

## Examples:

Decompression of file test.tar.gz (creates file test.tar). gunzip test.tar.gz

## 🔳 gzip

This program is used to compress FILE with maximum compression.

## Synopsis:

gzip [-c] [-d] [-f] <filename>

## **Options:**

| Option | Description                                                                                                    |
|--------|----------------------------------------------------------------------------------------------------|
| -C     | Write output on standard output                                                                                                    |
| -d     | Decompress                                                                                                    |
| -f     | Force compression even if the file has multiple links or the corresponding file already exists, or if the compressed data is read from or written to a terminal |

```
Table 23: gzip options
```

## Examples:

Compression of file test.tar (creates file test.tar.gz). gzip test.tar

## hwclock

This program is used to query and set the hardware clock (RTC).

## Synopsis:

hwclock [-r] [-s] [-w] [-u] [-1]

## **Options:**

| Description                                              |
|----------------------------------------------------------|
| Read hardware clock a print result                       |
| Set the System Time from the Hardware Clock              |
| Set the Hardware Clock to the current System Time        |
| The hardware clock is kept in coordinated universal time |
| The hardware clock is kept in local time                 |
|                                                          |

Table 24: hwclock options

## Examples:

Set the hardware clock to the current system time.

hwclock -w -u

## ifconfig

This command is used to configure a network interface.

## Synopsis:

ifconfig [-a] <interface> [<option> ...]

## **Options:**

| Option                      | Description                                                                                                    |
|-----------------------------|----------------------------------------------------------------------------------------------------|
| broadcast <addr.></addr.>   | If the address argument is given, set the protocol broadcast address for this interface.                                                            |
| pointtopoint <ad.></ad.>    | This keyword enables the point-to-point mode of an interface, meaning that it is a direct link between 2 machines with nobody else listening on it. |
| netmask <address></address> | Set the IP network mask for this interface.                                                                                                    |
| dstaddr <address></address> | Set the remote IP address for a point-to-point link (such as PPP).                                                                                  |
| metric <nn></nn>            | This parameter sets the interface metric.                                                                                                    |
| mtu <nn></nn>               | This parameter sets the Maximum Transfer Unit of an interface.                                                                                      |
| trailers                    | This flag used to cause a non-standard encapsulation of inet packets on certain link levels.                                                        |
| arp                         | Enable or disable the use of the ARP protocol on this interface.                                                                                    |
| allmulti                    | Enable or disable all-multicast mode. If selected, all multicast packets on the network will be received by the interface.                          |
| multicast                   | Set the multicast flag on the interface. This should not normally be needed as the drivers set the flag correctly them-selves.                      |
| promisc                     | Enable or disable the promiscuous mode of the interface. If selected, all packets on the network will be received by the interface.                 |
| txqueuelen <nn></nn>        | Set the length of the transmit queue of the device.                                                                                                 |
| up   down                   | This flag causes the interface to be activated.   This flag causes the driver for this interface to be shut down.                                   |

Table 25: ifconfig options

## **Examples:**

View the status of all interfaces.

ifconfig

Activation of loopback with IP address 127.0.0.1/8. ifconfig lo up

Activation of virtual interface eth0:0 with IP address 192.168.2.1/24.ifconfig eth0:0 192.168.2.1 netmask 255.255.255.0 up

#### 📕 io

The program is used to control outputs and read inputs. Supports reading state of binary outputs and setting state of counters.

#### Synopsis:

```
io [get <pin>] | [set <pin> <value>]
```

## **Options:**

| Option | Description              |
|--------|--------------------------|
| get    | Set output               |
| set    | Determine state of input |

Table 26: io options

#### **Examples:**

Set the state of binary output OUT0 to 1.

io set out0 1

Determine the state of digital input BIN0.

```
io get bin0
```

**Note:** The io get bin0 command returns a logical 0 if the corresponding digital input is set to a logical 1.

Determine the state of analog input AN1 on expansion port XC-CNT. io get an1

Determine the state of counter input CNT1 on expansion port XC-CNT. io get <code>cnt1</code>

## 📕 ip

This command is used to configure a network interface or show the current configuration. Type ip --help for help in the terminal.

The OWL routers support more ip options and commands (options: d[etails], -t[imestamp, -b[atch] <filename>, -rc[vbuf]; objects: addrlabel , ntable, tuntap, mrule, netns, l2tp, tcp\_metrics, token). For information how to use, type ip <object> help, for detailed description of all options, visit Linux manual pages or look up them online.

## Synopsis:

ip [ <options> ] <object> { <command> | help }

## **Options:**

| Option                      | Description                                                                                                    |
|-----------------------------|----------------------------------------------------------------------------------------------------|
| -V[ersion]                  | Print the version of the ip utility and exit                                                                               |
| -s[tatistics]               | Output more information. If the option appears twice or more, the amount of information increases.                         |
| -r[esolve]                  | use the system's name resolver to print DNS names instead of host addresses                                                |
| -f[amily] <family></family> | Specifies the protocol family to use. The protocol family identifier can be one of inet, inet6, bridge, ipx, dnet or link. |
| -o[neline]                  | output each record on a single line, replacing line feeds with the '\' character                                           |

#### Table 27: ip options

| Object  | Description                               |
|---------|-------------------------------------------|
| link    | network device                            |
| addr    | protocol (IP or IPv6) address on a device |
| route   | routing table entry                       |
| rule    | rule in routing policy database           |
| neigh   | manage ARP or NDISC cache entries         |
| tunnel  | tunnel over IP                            |
| maddr   | multicast address                         |
| mroute  | multicast routing cache entry             |
| monitor | watch for netlink messages                |
| xfrm    | manage IPSec policies                     |

#### Table 28: ip objects

#### **Examples:**

View the status of all interfaces.

```
ip link show
```

View the route table.

ip route list

Add routing networks 192.168.3.0/24 through interface eth0.

ip route add 192.168.3.0/24 dev eth0

Add routing IP address 192.168.3.1 trough gateway 192.168.1.2. ip route add 192.168.3.1 via 192.168.1.2

Add default gateway 192.168.1.2.

ip route add default via 192.168.1.2

## iptables

This command is used to administration tool for IP packet filtering and NAT.

## Synopsis:

iptables [<options>]

#### **Options:**

For detail description of this command visit Linux manual pages.

## **Examples:**

Redirect incoming TCP connections to port 8080 on IP address 192.168.1.2 and port 80.

iptables -t nat -A napt -p tcp --dport 8080 -j DNAT --to-destination 192.168.1.2:80

## **kill**

This command is used to terminate process.

#### Synopsis:

```
kill [ -<signal> ] <process-id> [ <process-id> ...]
kill -l
```

#### **Options:**

| Option | Description                                                                  |
|--------|------------------------------------------------------------------------------|
| -I     | Print a list of signal names. These are found in /usr/include/linux/signal.h |
| -q     | Do not complain if no processes were killed                                  |

Table 29: kill options

## **Examples:**

End the process with PID 1234 by sending signal SIGTERM.  $\tt kill \ 1234$ 

End the process with PID 1234 by sending signal SIGKILL.  $\tt kill$  -9 1234

## killall

This command is used to kill all process with process name.

## Synopsis:

killall [ -q] [ -<signal> ] <process-name> [<process-name> ...]

## **Options:**

| Option | Description                                                                  |
|--------|------------------------------------------------------------------------------|
| -1     | Print a list of signal names. These are found in /usr/include/linux/signal.h |
| -q     | Do not complain if no processes were killed                                  |

Table 30: killall options

## Examples:

End the all processes with name pppd by sending signal SIGTERM.  $\tt killall\ pppd$ 

End the all processes with name pppd by sending signal SIGKILL.  $\tt killall -9 \ pppd$ 

## led

The program used to control the USR LED on the front panel of the router.

## Synopsis:

led [on | off]

## **Options:**

| Option | Description     |  |
|--------|-----------------|--|
| on     | User LED is on  |  |
| off    | User LED is off |  |

Table 31: led options

## Examples:

Turn on USR LED. led on

 $\begin{array}{c} \text{Turn off USR LED.} \\ \texttt{led off} \end{array}$ 

## ln In

The program used to make links between files.

## Synopsis:

ln [ option ] < target > ...< link\_name > | < directory >

## **Options:**

| Option | Description                                                   |
|--------|---------------------------------------------------------------|
| -S     | Make symbolic links instead of hard links                     |
| -f     | Remove existing destination files                             |
| -n     | No dereference symlinks – treat like normal file              |
| -b     | Make a backup of the target (if exists) before link operation |
| -S     | Use suffix instead of ~ when making backup files              |

Table 32: In options

## Examples:

Creating a symbolic link to file /var/log/messages called my.log.

ln -s /var/log/messages my.log

## logger

The program makes entries in the system log. It provides a shell command interface to the system log module.

## Synopsis:

```
logger [ option ] [ message ...]
```

## **Options:**

| Option                   | Description                                                                                                    |
|--------------------------|----------------------------------------------------------------------------------------------------|
| -i                       | Log the process id of the logger process with each line                                                               |
| -S                       | Log the message to standard error, as well as the system log                                                          |
| -f <file></file>         | Log the specified file                                                                                                |
| -p <priority></priority> | Enter the message with the specified priority. The priority may be specified numerically or as a facility.level pair. |
| -t <tag></tag>           | Mark every line in the log with the specified tag                                                                     |
| -u <socket></socket>     | Write to socket as specified with socket instead of builtin syslog routines                                           |
| -d                       | Use a datagram instead of a stream connection to this socket                                                          |

Table 33: logger options

## Examples:

Send the message System rebooted to the syslogd daemon.

logger System rebooted

Send the message System going down immediately!!! to the syslog daemon, at the emerg level and user facility.

logger -p user.emerg "System going down immediately!!!

## 📕 lpm

Put the router into the low power mode and wake up on events specified by parameters (binary input or time interval). Router will wake up on the first event coming when more parameters specified.

This command works on OWL routers only due to hardware support.

## Synopsis:

Synopsis: lpm [-b] [-i <interval>]

## **Options:**

| Option | Description                                                 |  |
|--------|-------------------------------------------------------------|--|
| -b     | Wake up the router on binary input In1                      |  |
| -i     | Wake up the router after time interval specified in seconds |  |

Table 34: Ipm options

## ls

The program used to list directory contents.

## Synopsis:

ls [ option ] < filename > ...

## **Options:**

| Option | Description                                 |
|--------|---------------------------------------------|
| -1     | List files in a single column               |
| -A     | Do not list implied . and                   |
| -a     | Do not hide entries starting with .         |
| -C     | List entries by columns                     |
| -C     | With -I: show ctime                         |
| -d     | List directory entries instead of contents  |
| -е     | List both full date and full time           |
| -i     | List the i-node for each file               |
| -I     | Use a long listing form                     |
| -n     | List numeric UIDs and GIDs instead of names |
| -L     | List entries pointed to by symbolic links   |
| -r     | Sort the listing in reverse order           |
| -S     | Sort the listing by file size               |
| -S     | List the size of each file, in blocks       |
| -t     | With -I: show modification time             |
| -u     | With -I: show access time                   |
| -V     | Sort the listing by version                 |
| -X     | List entries by lines instead of by columns |
| -X     | Sort the listing by extension               |

Table 35: Is options

## Examples:

View list contents of actually directory.

ls

#### 📕 mac

The program used to display the MAC address of eth0.

## Synopsis:

```
mac [<separator>]
```

## Examples:

Display the MAC address of eth0. Will be used as the separator character "-" instead of ":".

mac -

## mkdir

This program used to make directories.

## Synopsis:

Synopsis: mkdir [<option>] directory ...

## **Options:**

| Option | Description                                              |
|--------|----------------------------------------------------------|
| -m     | Set permission mode (as in chmod), not rwxrwxrwx – umask |
| -р     | No error if existing, make parent directories as needed  |

Table 36: mkdir options

## **Examples:**

mkdir -p /tmp/test/example

#### mount

This program used to mount a file system.

#### Synopsis:

mount [-a] [-o] [-r] [-t] [-w] <DEVICE> <NODE> [ -o <option>, ...]

## **Options:**

| Flag | Description                                  |  |
|------|----------------------------------------------|--|
| -a   | Mount all filesystems in fstab               |  |
| -0   | one of many filesystem options, listed below |  |
| -r   | Mount the filesystem read-only               |  |
| -t   | Specify the filesystem type                  |  |
| -W   | Mount for reading and writing (default)      |  |

#### Table 37: mount flags

| Option        | Description                                       |  |
|---------------|---------------------------------------------------|--|
| async/sync    | Writes are asynchronous/synchronous               |  |
| atime/noatime | Enable/disable updates to inode access times      |  |
| dev/nodev     | Allow use of special device files/disallow them   |  |
| exec/noexec   | Allow use of executable files/disallow them       |  |
| suid/nosuid   | Allow set-user-id-root programs/disallow them     |  |
| remount       | Re-mount a mounted filesystem, changing its flags |  |
| ro/rw         | Mount for read-only/read-write                    |  |
| bind          | Bind a directory to an additional location        |  |
| move          | Relocate an existing mount point                  |  |

#### Table 38: mount options

For detail description this command, visit Linux manual pages.

## **Examples:**

Connect a contents of USB flash drive to the directory /mnt. mount -t vfat /dev/sda1 /mnt

#### mv

This program is used to move or rename files.

#### Synopsis:

mv [-f] [-i] <source> ...<dest>

## **Options:**

| Option | Description                          |
|--------|--------------------------------------|
| -f     | Don't prompt before overwriting      |
| -i     | Interactive, prompt before overwrite |

Table 39: mv options

## **Examples:**

Rename file abc.txt na def.txt.

```
mv abc.txt def.txt
```

Move all files with the extension txt to the directory /mnt.

```
mv *.txt /mnt
```

#### nc

This program Netcat opens a pipe to IP:port.

#### Synopsis:

```
nc [<options>] [<ip>] [<port>]
```

## **Options:**

| Option           | Description                              |  |
|------------------|------------------------------------------|--|
| -I               | listen mode, for inbound connects        |  |
| -p <port></port> | local port number                        |  |
| -i <secs></secs> | delay interval for lines sent            |  |
| -w <secs></secs> | timeout for connects and final net reads |  |

#### Table 40: nc options

## **Examples:**

Open a TCP connection to port 42 of 192.168.3.1, using port 31337 as the source port, with a timeout of 5 seconds:

nc -p 31337 -w 5 192.168.3.1 42

#### netstat

The program Netstat displays the networking information.

#### Synopsis:

netstat [<options>]

### **Options:**

| Option | Description                              |
|--------|------------------------------------------|
| -1     | display listening server sockets         |
| -a     | display all sockets (default: connected) |
| -е     | display other/more information           |
| -n     | don't resolve names                      |
| -r     | display routing table                    |
| -t     | tcp sockets                              |
| -u     | udp sockets                              |
| -W     | raw sockets                              |
| -X     | unix sockets                             |

Table 41: netstat options

# ntpdate

The program is used to set the system time from NTP server.

#### Synopsis:

ntpdate [-p <probes>] [-t <timeout>] <server>

#### **Options:**

| Option | Description                                                                                                    |
|--------|----------------------------------------------------------------------------------------------------|
| -р     | Specify the number of samples to be acquired from each server as the integer samples, with values from 1 to 8 inclusive. |
| -t     | Specify the maximum time waiting for a server response as the value timeout, in seconds and fraction.                    |

```
Table 42: ntpdate options
```

#### **Examples:**

Set the system time according to the NTP server time.windows.com. ntpdate time.windows.com

#### openssl

The openssl program is a command line tool for using the various cryptography functions of OpenSSL's crypto library from the shell. It can be used for:

- Creation of RSA, DH and DSA key parameters
- Creation of X.509 certificates, CSRs and CRLs
- Calculation of Message Digests
- Encryption and Decryption with Ciphers
- SSL/TLS Client and Server Tests
- Handling of S/MIME signed or encrypted mail

#### Synopsis:

```
openssl [<option> ...]
```

#### **Options:**

For detail description this command, visit Linux manual pages.

#### **Examples:**

Generate a new key for the SSH server. openssl genrsa -out /etc/certs/ssh rsa key 512

#### Generate a new certificate for the HTTPS server.

```
openssl req -new -out /tmp/csr -newkey rsa:1024 -nodes -keyout /etc/certs/
https_key
openssl x509 -req -setstart 700101000000Z -setend 400101000000Z -in /tmp/
csr -signkey /etc/certs/https key -out /etc/certs/https cert
```

passwd

This program is used to change password for user root.

#### Synopsis:

passwd

# pidof

This program lists the PIDs of all processes with names that match the names on the command line.

#### Synopsis:

pidof <process-name> [<option>] [<process-name> ...]

#### **Options:**

| Option | Description               |
|--------|---------------------------|
| -S     | display only a single PID |

Table 43: pidof options

# ping

This program is used to send ICMP echo request to network host.

#### Synopsis:

ping [-c <count>] [-s <size>] [-q] <hosts>

#### **Options:**

| Option | Description                                                 |
|--------|-------------------------------------------------------------|
| -C     | Send only COUNT pings                                       |
| -S     | Send SIZE data bytes in packets (default = 56)              |
| -q     | Quiet mode, only displays output at start and when finished |
| -I     | Selects outgoing interface                                  |

```
Table 44: ping options
```

#### Examples:

Send 1 ICMP packet Echo Request with size 500 B on IP address 10.0.0.1.

ping -c 1 -s 500 10.0.0.1

# portd

The program is used for transparent transfer of data from the serial line by TCP or UDP.

#### Synopsis:

```
[-l <split timeout>] [-4] [-h <hostname>] [-o <proto>] -t <port> [-k
<keepalive time>] [-i <keepalive interval>] [-r <keepalive probes>] [-x] [-
z]
portd -c <device> [-b <baudrate>] [-d <databits>] [-p <parity>] [-s
<stopbits>]
```

# **Options:**

| Option | Description                                      |
|--------|--------------------------------------------------|
| -C     | Serial line device                               |
| -b     | Baudrate                                         |
| -d     | Number of data bits                              |
| -р     | Parity – even, odd or none                       |
| -S     | Number of stop bits                              |
| -I     | Split timeout                                    |
| -4     | Forced detection Expansion port 485              |
| -h     | Hostname                                         |
|        | Protocol TCP or UDP                              |
| -t     | TCP or UDP port                                  |
| -k     | Keepalive time                                   |
| -i     | Keepalive interval                               |
| -r     | Keepalive probes                                 |
| -X     | Use signal CD as indicator of the TCP connection |
| -Z     | Use DTR as control TCP connection                |

Table 45: portd options

#### **Examples:**

Running a TCP server listening on port 1000th After a TCP connection, the program transparently transmit data from the serial port settings 115200 bit/s, 8N1.

portd -c /dev/ttyS0 -b 115200 -t 1000 &

#### l ps

This program is used to view report process status.

#### Synopsis:

ps

pwd

This program used to view current directory.

#### Synopsis:

pwd

#### reboot

This program is used to reboot the router.

#### Synopsis:

reboot [-d <delay>] [-n <nosync>] [-f <force>]

#### **Options:**

| Option | Description                        |
|--------|------------------------------------|
| -d     | Delay interval for rebooting       |
| -n     | No call to sync()                  |
| -f     | Force reboot, do not call shutdown |

Table 46: reboot options

#### **Examples:**

Reboot router after 10 second.

reboot -d 10

#### restore

This program is used to restore configuration from file.

#### Synopsis:

restore <filename>

#### Examples:

Restore configuration from file /tmp/my.cfg.

restore /tmp/my.cfg

#### rm

This program is used to remove files or directories.

#### Synopsis:

```
rm [-i] [-f] [-r] <file> ...
```

### **Options:**

| Option   | Description                                    |  |
|----------|------------------------------------------------|--|
| -i       | Always prompt before removing each destination |  |
| -f       | Remove existing destinations, never prompt     |  |
| -r       | Remove the contents of directories recursively |  |
| -i<br>-r | • · · ·                                        |  |

Table 47: rm options

#### **Examples:**

Remove all files with extension txt in the current directory.

```
rm *.txt
```

Remove directory /tmp/test and all subdirectories.

rm -rf /tmp/test

#### rmdir

This program is used to remove empty directories.

# Synopsis:

rmdir <filename>

#### **Examples:**

# Remove empty directory /tmp/test.

rmdir /tmp/test

#### route

This program is used to show and manipulate the IP routing table.

#### Synopsis:

route [ -n ] [ -e ] [ -A ] [ add | del | delete ]

#### **Options:**

| Option | Description                    |
|--------|--------------------------------|
| -n     | Don't resolve names            |
| -е     | Display other/more information |
| -A     | Select address family          |

Table 48: route options

For detail description this command, visit Linux manual pages.

#### **Examples:**

View the routing table without translating IP addresses to domain names.  $\tt route \ -n$ 

Add routing networks 192.168.3.0/24 through eth0. route add -net 192.168.3.0/24 dev eth0

Add routing IP addresses 192.168.3.1 through 192.168.1.2 gateway. route add -host 192.168.3.1 gw 192.168.1.2

Add default gateway 192.168.1.2 route add default gw 192.168.1.2

#### sed

This program is used for filtering and transforming text.

#### Synopsis:

sed [ -e ] [ -f ] [ -i ] [ -n ] [ -r ] pattern [ -files ]

### **Options:**

| Option | Description                                              |
|--------|----------------------------------------------------------|
| -е     | Add the script to the commands to be executed            |
| -f     | Add script-file contents to the commands to be executed  |
| -i     | Edit files in place (makes backup if extension supplied) |
| -n     | Suppress automatic printing of pattern space             |
| -r     | Use extended regular expression syntax                   |

#### Table 49: sed options

If no -e or -f is given, the first non-option argument is taken as the sed script to interpret. All remaining arguments are names of input files; if no input files are specified, then the standard input is read. Source files will not be modified unless -i option is given.

#### **Examples:**

Change parameter PPP\_APN in file /etc/settings.ppp to value "internet". sed -e "s/ (PPP\_APN= ).\*/ linternet/" -i /etc/settings.ppp

#### service

This program is used to start, stop or restart specified service.

#### Synopsis:

service < service name > <start | stop | restart>

#### **Examples:**

Start service cron. service cron start

Restart service ppp. service ppp restart

#### sleep

This program is used to delay for a specified amount of time.

#### Synopsis:

sleep <time>

#### **Examples:**

Sleep for 30 seconds. sleep 30

#### slog

This script used to show system log (file /var/log/message).

#### Synopsis:

slog [-n <number>] [-f]

#### **Options:**

| Option | Description                           |
|--------|---------------------------------------|
| -n     | Print last N lines instead of last 10 |
| -f     | Output data as the file grows         |

Table 50: slog options

#### **Examples:**

Continuous listing the system log. Listing stops when reaching the maximum number of lines of log.

slog -f

#### snmptrap

This program is used to sending SNMP trap.

#### Synopsis:

```
snmptrap [-c <community>] [-g <generic>] [-s <specific>] <hostname> [<oid>
<type> <value>]
```

# **Options:**

| Option | Description                                                                                                    |
|--------|----------------------------------------------------------------------------------------------------|
| -C     | Community                                                                                                    |
| -g     | <ul> <li>Specifies generic trap types:</li> <li>0 - coldStart</li> <li>1 - warmStart</li> <li>2 - linkDown</li> <li>3 - linkUp</li> <li>4 - authenticationFailure</li> <li>5 - egpNeighborLoss</li> <li>6 - enterpriseSpecific</li> </ul> |
| -r     | Sends MAC address of eth0 interface                                                                                                    |
| -S     | Specifies user definition trap types in the enterpriseSpecific                                                                                                    |

Table 51: snmptrap options

#### Examples:

Send TRAP with info about the status of a digital input BIN0 to the IP address 192.168.1.2.

snmptrap 192.168.1.2 1.3.6.1.4.1.30140.2.3.1.0 u 'io get bin0'

Send TRAP "warm start" to the IP address 192.168.1.2 snmptrap -g 1 192.168.1.2

#### status

This program writes out the status of router's interfaces or system. It is equivalent to General Status and Mobile WAN Status in router's web administration.

#### Synopsis:

status [ -h ] [ -v ] [ lan | mobile | module | ports | ppp | sys | wifi ]

#### **Options:**

| Option | Description                                                           |
|--------|-----------------------------------------------------------------------|
| -h     | Generates html output (used when called by web interface)             |
| -V     | Verbose – writes out more detailed informations                       |
| lan    | Status of primary LAN. Can be lan 1, lan 2, etc. if available         |
| mobile | Status of mobile WAN                                                  |
| module | Status of mobile module. Can be module 1, module 2, etc. if available |
| ports  | Status of available peripheral ports                                  |
| ррр    | Status of mobile connection                                           |
| sys    | System information                                                    |
| wifi   | Status of wlan interface                                              |

Table 52: status options

#### **Examples:**

Show verbosed status of mobile connection.

status -v mobile

#### 📕 tail

This program is used to output the last part of files.

### Synopsis:

tail [ -n <number>] [ -f ]

### **Options:**

| Option | Description                           |
|--------|---------------------------------------|
| -n     | Print last N lines instead of last 10 |
| -f     | Output data as the file grows         |

Table 53: tail options

#### **Examples:**

Show last 30 lines of /var/log/messages. tail -n 30 /var/log/messages

#### 📕 tar

This program is used to create, extract or list files from a tar file.

#### Synopsis:

```
tar -[czxtv0] [ -f tarfile ] [ -C dir ] [ file ] ...
```

#### **Options:**

| Option | Description                              |
|--------|------------------------------------------|
| С      | Create                                   |
| x      | Extract                                  |
| t      | List                                     |
| Z      | Filter the archive trough gzip           |
| -f     | Name of TARFILE or "-" for stdin         |
| 0      | Extract to stdout                        |
| -C     | Change to directory DIR before operation |
| v      | Verbosely list files processed           |

Table 54: tar options

#### Examples:

Creating log.tar archive that contains files from the directory /var/log. tar -cf log.tar /var/log

Extract files from the archive log.tar.

tar -xf log.tar

#### tcpdump

This program is used to dump traffic on a network.

#### Synopsis:

```
tcpdump [-AdDeflLnNOpqRStuUvxX] [-c <count>] [-C <file size>]
[-E algo:secret][-F <file>] [-i <interface>] [-r <file>]
[-s <snaplen>] [-T type] [-w <file>][-y <datalinktype>] [expression]
```

#### **Options:**

For detail description this command, visit Linux manual pages.

#### **Examples:**

View traffic on interface usb0. tcpdump -n -i usb0

View traffic on interface eth0 except protocol Telnet. tcpdump -n not tcp port 23

View UDP traffic on interface eth0. tcpdump -n udp

View HTTP traffic on interface eth0. tcpdump -n tcp port 80

View all traffic from/to IP address 192.168.1.2. tcpdump -n host 192.168.1.2

View traffic from/to IP address 192.168.1.2 except protocol Telnet. tcpdump -n host 192.168.1.2 and not tcp port 23

#### telnet

This program is used to establish interactive communication with another computer over a network using the TELNET protocol.

#### Synopsis:

```
telnet <host> [<port>]
```

#### Examples:

Connect to 192.168.1.2 by protocol Telnet. telnet 192.168.1.2

# touch

This program used to update timestamp of file.

### Synopsis:

```
touch [-c] <file> [<file> ...]
```

# **Options:**

| Option | Description             |
|--------|-------------------------|
| -C     | Do not create any files |

Table 55: touch options

# **Examples:**

Create a file, respectively update timestamp of file /tmp/test. touch  $/ {\tt tmp/test}$ 

# traceroute

This program is printed the route packets trace to network host.

#### Synopsis:

```
traceroute [-FIldnrv] [-f <1st_ttl>] [-m <max_ttl>] [-p <port#>] [-q
<nqueries>] [-s <src_addr>] [-t <tos>] [-w <wait>] [-g <gateway>] [-i
<iface>] [-z <pausemsecs>] host [data size]
```

# **Options:**

| Option | Description                                                                 |
|--------|-----------------------------------------------------------------------------|
| -F     | Set the don't fragment bit                                                  |
| -1     | Use ICMP ECHO instead of UDP datagrams                                      |
| -l     | Display the ttl value of the returned packet                                |
| -d     | Enable socket level debugging                                               |
| -n     | Print hop addresses numerically rather than symbolically                    |
| -r     | Bypass the normal routing tables and send directly to a host                |
| -V     | Verbose output                                                              |
| -m     | Set the max time-to-live (max number of hops)                               |
| -р     | Set the base UDP port number used in probes (default is 33434)              |
| -q     | Set the number of probes per "ttl" to nqueries (default is 3)               |
| -S     | Use the following IP address as the source address                          |
| -t     | Set the type-of-service in probe packets to the following value (default 0) |
| -W     | Set the time (in seconds) to wait for a response to a probe (default 3 sec) |
| -g     | Specify a loose source route gateway (8 maximum)                            |

Table 56: traceroute options

# Example:

Start traceroute on IP address 10.0.0.1 (without translation IP addresses to domain names).

traceroute -n 10.0.0.1

#### umount

This program is used to umount file systems.

#### Synopsis:

umount [-a] [-r] [-1] [-f] <file system> | <directory>

#### **Options:**

| Description                                          |
|------------------------------------------------------|
| Unmount all file systems                             |
| Try to remount devices as read-only if mount is busy |
| Lazy umount (detach filesystem)                      |
| Force umount (i.e. unreachable NFS server)           |
| -                                                    |

Table 57: umount options

#### **Examples:**

Disconnecting the disc connected to the directory /mnt. <code>umount /mnt</code>

#### 📕 vi

This program is used to edit and read text file.

#### Synopsis:

```
vi [-R] [<file> ...]
```

#### **Options:**

| Option | Description                         |
|--------|-------------------------------------|
| -R     | Read only, do not write to the file |

Table 58: vi options

#### **Examples:**

Open file /etc/rc.local in the text editor vi.

vi /etc/rc.local

# wget

This program is used to retrieve files via HTTP or FTP.

### Synopsis:

```
wget [-c] [-q] [-0 <document file>] [--header 'header: value']
[-Y on/off] [-P <DIR>] <url>
```

# **Options:**

| Option | Description                             |
|--------|-----------------------------------------|
| -C     | Continue retrieval of aborted transfers |
| -q     | Quiet mode – do not print               |
| -P     | Set directory prefix to DIR             |
| -0     | Save to filename ('-' for stdout)       |
| -Y     | Use proxy ('on' or 'off')               |

Table 59: wget options

#### **Examples:**

Download a file my.cfg from HTTP server with IP address 10.0.0.1. wget http://10.0.0.1/my.cfg

#### 📕 xargs

This program executes the command on every item given by standard input.

#### Synopsis:

```
xargs [<commands>] [<options>] [<args> ...]
```

# **Options:**

| Option | Description                                          |
|--------|------------------------------------------------------|
| -r     | Do not run command for empty readed lines            |
| -t     | Print the command line on stderr before executing it |

Table 60: xargs options

#### **Examples:**

Find files named core in or below the directory /tmp and delete them. Note that this will work incorrectly if there are any filenames containing newlines or spaces.

find /tmp -name core -type f -print | xargs /bin/rm -f

# **1.1 Examples of scripts**

# 1.1.1 Send SMS to email

Send incoming SMS to the email.

# **Startup Script:**

EMAIL=john.doe@email.com cat > /var/scripts/sms << EOF #!/bin/sh /usr/bin/email -t \\$EMAIL -s "Received SMS from \\$2" -m "Authorized: \\$1, Text: \\$3 \\$4 \\$5 \\$6 \\$7 \\$8" EOF

# 1.1.2 SMS command 1

Implementation of a new SMS command "IMPULSE", which activates binary output OUT0 for 5 seconds. SMS will be processed, if it comes from 1 of 3 numbers defined on the web interface or phone number +490123456789.

```
PHONE=+490123456789
cat > /var/scripts/sms << EOF
#!/bin/sh
if [ "\$1" = "1" ] || [ "\$2" = "$PHONE" ]; then
   if [ "\$3" = "IMPULSE" ]; then
    /usr/bin/io set out0 1
    sleep 5
    /usr/bin/io set out0 0
   fi
fi
EOF</pre>
```

# 1.1.3 SMS command 2

This script implements a new SMS command "PPP", which sets item Network type, Default SIM card and Backup SIM card. PPP command has the following structure:

PPP <AUTO/GPRS/UMTS> <1/2>

The first parameter sets network type. If the second parameter equals 1, Default SIM card will be set to primary SIM card. If this parameter equals 2, Default SIM card will be set to secondary SIM card.

```
cat > /var/scripts/sms << EOF</pre>
STARTUP=#!/bin/sh
if [ "\$1" = "1" ]; then
 if [ "\$3" = "PPP" ]; then
  if [ "\$4" = "AUTO" ]; then
   sed -e "s/\(PPP NETTYPE=\).*/\10/" -e "s/ \(PPP NETTYPE2=\).*/
   \10/" -i /etc/settings.ppp
  elif [ "\ = "GPRS" ]; then
   sed -e "s/\(PPP_NETTYPE=\).*/\11/" -e "s/ \(PPP NETTYPE2=\).*/
   \11/" -i /etc/settings.ppp
  elif [ "\ = "UMTS" ]; then
   sed -e "s/\(PPP NETTYPE=\).*/\12/" -e "s/ \(PPP NETTYPE2=\).*/
   \12/" -i /etc/settings.ppp
  fi
  if [ "\$5" = "1" ]; then
   sed -e "s/\(PPP DEFAULT SIM=\).*/\11/" -e "s/
   \(PPP BACKUP SIM=\).*/\12/" -i /etc/settings.ppp
  elif [ "\$5" = "2" ]; then
   sed -e "s/\(PPP DEFAULT SIM=\).*/\12/" -e "s/
   \(PPP BACKUP SIM=\).*/\11/" -i /etc/settings.ppp
  fi
  reboot
 fi
fi
EOF
```

# **1.1.4 Send information email 1**

Send information email about establishing of PPP connection.

# **Up Script:**

```
EMAIL=john.doe@email.com
/usr/bin/email -t $EMAIL -s "Router has established PPP connection.
IP address: $4"
```

# **1.1.5 Send information SNMP trap 1**

Send information SNMP trap about establishing of PPP connection.

# **Up Script:**

SNMP\_MANAGER=192.168.1.2
/usr/bin/snmptrap -g 3 \$SNMP\_MANAGER

# **1.1.6 Send information email 2**

Send information email about switch binary input BIN0.

# **Startup Script:**

```
EMAIL=john.doe@email.com
MESSAGE="BIN0 is active"
while true
do
   /usr/bin/io get bin0
   VAL=$?
   if [ "$VAL" != "$OLD" ]; then
      [ "$VAL" = "0" ] && /usr/bin/email -t $EMAIL -s "$MESSAGE"
      OLD=$VAL
   fi
   sleep 1
done
```

# **1.1.7 Send information SNMP trap 2**

Send information SNMP trap about change state of binary input BIN0.

```
SNMP_MANAGER=192.168.1.2
while true
do
    /usr/bin/io get bin0
    VAL=$?
    if [ "$VAL" != "$OLD" ]; then
        /usr/bin/snmptrap $SNMP_MANAGER 1.3.6.1.4.1.30140.2.3.1.0 u $VAL
        OLD=$VAL
    fi
    sleep 1
done
```

# **1.1.8 Automatic reboot**

Automatic reboot at the definition time. (23:55)

```
echo "55 23 * * * root /sbin/reboot" > /etc/crontab
service cron start
```

# **1.1.9 Switch between WAN and PPP**

Switching between WAN and PPP. PPP connection is active, if PING on the defined IP address does not pass through.

```
WAN PING=192.168.2.1
WAN GATEWAY=192.168.2.1
WAN DNS=192.168.2.1
. /etc/settings.eth
/sbin/route add $WAN_PING gw $WAN_GATEWAY
/sbin/iptables -t nat -A PREROUTING -i eth1 -j napt
/sbin/iptables -t nat -A POSTROUTING -o eth1 -p ! esp -j MASQUERADE
LAST=1
while true
do
 ping -c 1 $WAN PING
  PING=$?
  if [ $PING != $LAST ]; then
    LAST=$PING
    if [\$PING = 0]; then
      /etc/init.d/ppp stop
      sleep 3
     /sbin/route add default gw $WAN GATEWAY
     echo "nameserver $WAN DNS" > /etc/resolv.conf
     /usr/sbin/conntrack -F
     /etc/scripts/ip-up - - - $ETH2_IPADDR
    else
     /etc/scripts/ip-down - - - $ETH2 IPADDR
     /usr/sbin/conntrack -F
     /sbin/route del default gw $WAN GATEWAY
     /etc/init.d/ppp start
    fi
  fi
  sleep 1
done
```

# 1.1.10 Add more MAC addresses reservation to DHCP server

At first, it is necessary to edit eth file (/etc/rc.d/init.d/eth) in a way that is illustrated below (marked lines).

```
#!/bin/sh
. /etc/settings
. /etc/$PROFILE/settings.eth
. /etc/$PROFILE/settings.ppp
. /root/DHCP MAC
case "$1" in start | restart) echo -n "Setting up network: "
:
fi
if [ "$ETH DHCP STAT ENABLED" = "1" ]; then [ -n "$ETH DHCP STAT MAC1" ]
    && [ -n "$ETH DHCP STAT IPADDR1" ] && HOST1="\\nhost 1
    { hardware ethernet $ETH DHCP STAT MAC1; fixed-address
    $ETH DHCP STAT IPADDR1; }"
    [ -n "$ETH_DHCP_STAT_MAC2" ] && [ -n "$ETH_DHCP_STAT_IPADDR2" ]
    && HOST2="\\nhost 2
    { hardware ethernet $ETH DHCP STAT MAC2; fixed-address
    $ETH DHCP STAT IPADDR2; }"
    [ -n "$ETH DHCP STAT MAC3" ] && [ -n "$ETH DHCP STAT IPADDR3" ]
    && HOST3="\nhost 3
    { hardware ethernet $ETH DHCP STAT MAC3; fixed-address
    $ETH DHCP STAT IPADDR3; }"
    [ -n "$ETH DHCP STAT MAC4" ] && [ -n "$ETH DHCP STAT IPADDR4" ]
    && HOST4="\nhost 4
    { hardware ethernet $ETH DHCP STAT MAC4; fixed-address
    $ETH DHCP STAT IPADDR4; }"
    [ -n "$ETH DHCP STAT MAC5" ] && [ -n "$ETH DHCP STAT IPADDR5" ]
    && HOST5="\\nhost 5 { hardware ethernet $ETH DHCP STAT MAC5;
    fixed-address $ETH DHCP STAT IPADDR5; }"
    [ -n "$ETH DHCP STAT MAC6" ] && [ -n "$ETH DHCP STAT IPADDR6" ]
    && HOST6="\\nhost 6
    { hardware ethernet $ETH DHCP STAT MAC6; fixed-address
    $ETH DHCP STAT IPADDR6; }"
    [ -n "$ETH DHCP STAT MAC7" ] && [ -n "$ETH DHCP STAT IPADDR7" ]
   && HOST7="\\nhost 7 { hardware ethernet $ETH DHCP STAT MAC7; fixed-
address
    $ETH DHCP STAT IPADDR7; }" [ -n "$ETH DHCP STAT MAC8" ] && [ -n
"$ETH DHCP_STAT_IPADDR8" ]
   && HOST8="\\nhost 8 { hardware ethernet $ETH DHCP STAT MAC8; fixed-
address
    $ETH DHCP STAT IPADDR8; }" [ -n "$ETH DHCP STAT MAC9" ] && [ -n
"$ETH DHCP STAT IPADDR9" ]
   && HOST9="\\nhost 9 { hardware ethernet $ETH DHCP STAT MAC9; fixed-
address
    $ETH DHCP STAT IPADDR9; }"
•
:
fi
```

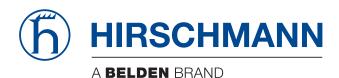

```
echo -e "option routers $ETH_IPADDR;" \
  "\\noption domain-name-servers $ETH_IPADDR;" \
  "\\ndefault-lease-time $ETH_DHCP_LEASE_TIME;" \
  "\\nmax-lease-time 86400;" \
  "\\nsubnet $ETH_NETWORK netmask $ETH_NETMASK { $POOL }" \
  "$HOST1$HOST2$HOST3$HOST4$HOST5$HOST6$HOST7$HOST8$HOST9" >
  /var/dhcp/dhcpd.conf
touch /var/dhcp/dhcpd.leases
  /usr/sbin/dhcpd -q -cf /var/dhcp/dhcpd.conf -lf
  /var/dhcp/dhcpd.leases $ETH_IFNAME 2>
  /dev/null & if [ $? = 0 ]; then echo
  "done"; else echo "failed"; fi exit 0
```

Create a file named DHCP\_MAC and copy it to folder /root/. It is possible to edit this file (/root/DHCP\_MAC) as you need (MAC addresses and IP addresses). Finally, reboot router or press Apply button on LAN page in the web interface of your router.

#### Example of DHCP\_MAC file:

ETH\_DHCP\_STAT\_MAC7=00:0A:14:80:92:2F ETH\_DHCP\_STAT\_IPADDR7=192.168.1.55 ETH\_DHCP\_STAT\_MAC8=00:0A:14:12:34:56 ETH\_DHCP\_STAT\_IPADDR8=192.168.1.11 ETH\_DHCP\_STAT\_MAC9=00:0A:14:F0:92:6A ETH\_DHCP\_STAT\_IPADDR9=192.168.1.71

# **A** Further support

# **Technical questions**

For technical questions, please contact any Hirschmann dealer in your area or Hirschmann directly.

You find the addresses of our partners on the Internet at http://www.hirschmann.com.

A list of local telephone numbers and email addresses for technical support directly from Hirschmann is available at <a href="https://hirschmann-support.belden.com">https://hirschmann-support.belden.com</a>.

This site also includes a free of charge knowledge base and a software download section.

# **Customer Innovation Center**

The Customer Innovation Center is ahead of its competitors on three counts with its complete range of innovative services:

- Consulting incorporates comprehensive technical advice, from system evaluation through network planning to project planning.
- Training offers you an introduction to the basics, product briefing and user training with certification. You find the training courses on technology and products currently

available at https://www.belden.com/solutions/customer-innovationcenter.

Support ranges from the first installation through the standby service to maintenance concepts.

With the Customer Innovation Center, you decide against making any compromises in any case. Our client-customized package leaves you free to choose the service components you want to use.

Internet:

https://www.belden.com/solutions/customer-innovation-center

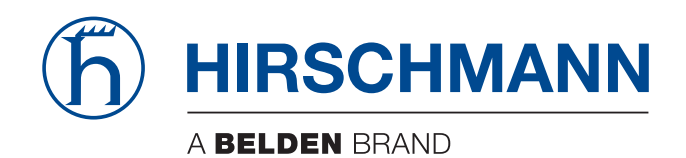